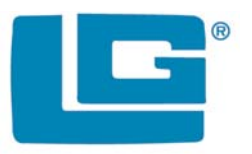

# SMARTLING **Multiple Lock System**

# **USER OPERATING INSTRUCTIONS**

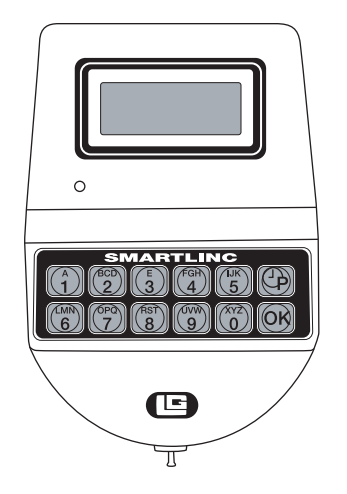

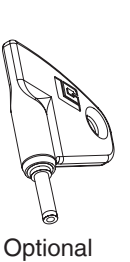

<sup>e</sup>Key*II* P/N 40169

#### **AVAILABLE FEATURES USER CODE**

- Open Lock
- Change Code
- Set Immediate Time Lock, if enabled
- Time Delay Extension, if enabled
- Temporary Time Lock, if enabled

#### **MULTIPLE LOCKS** Up to Five

# **TIME DELAY**

- Programmable on each lock
	- Delay Period: 1 99 minutes
	- Open Period: 1 19 minutes
- Two Time Delays Can Run At Once

# **DUAL CODE**

• Two Codes required to open

# **<sup>e</sup>KEY***II* **MODE**

- Programmable on each lock, requires code and key for entry
- Available to Manager and Users only, if enabled

### **WRONG TRY PENALTY**

• Four (4) consecutive invalid codes initiates five minute delay period

# **LOW BATTERY WARNING**

- Repeated audio and visual signal (LCD readout and repeated beeping) during opening indicates battery low **AUDIO AND VISUAL SIGNAL**
- Double signal (LCD readout and unit beeps) indicates entry is valid or accepted
- Triple signal indicates invalid or not accepted **TIME LOCK**

If enabled, see Manager Instructions for operation

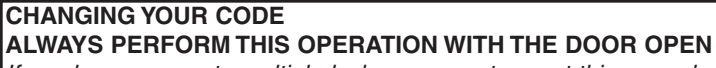

If you have access to multiple locks, you must repeat this procedure on each lock you have access to. **SELECT LOCK** 

- $0$  Press any key to power up SMARTLINC.
	- Display will show either "ENTER COMBO"
	- or "SELECT LOCK" when two or more locks are installed.
- 2 Select lock if two or more locks are installed.
- 3 Enter "zero" six times

4 Enter your existing six (6) digit code one time (and insert eKey*II*, if set-up).

5 Enter your NEW six (6) digit code two times (and insert  $eKey<sup>II</sup>$ , if set-up, after 2nd entry).

• If a valid code is entered the LCD will display "USER UPDATED"

6 If a mistake is made wait thirty (30) seconds and repeat steps  $\mathbb{O}$  -  $\mathbb{Q}$ .

- Old Code will remain valid if a mistake is made.
- In case of a mistake, LCD will display "ERROR!"

7 Test lock operation several times before closing the door.

# **CHANGING YOUR BATTERY**

- 1 Remove black plastic battery compartment cover (located at the bottom of the keypad) by gently pulling downward on it's handle.
- 2 Allow the battery and it's attached leads to drop down and out of the battery compartment. If it does not drop, gently pull on the battery until it does.
- 3 The connector is easily removed by unsnapping it from the two terminals on the top of the battery.

### **Never Pull on the Battery Leads**

- 4 Connect a new 9-Volt Alkaline battery to the battery clip.
- 5 Push the battery and the leads completely up into the battery compartment.
- 5 Install the battery cover by placing one side of the cover in position and then pressing the other side into position with your finger.

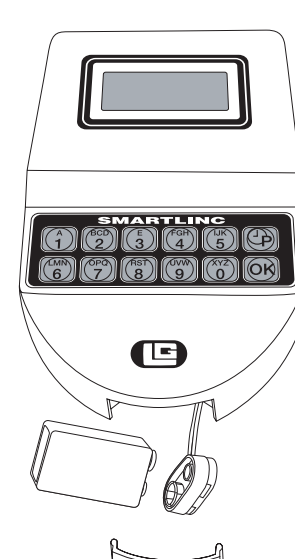

OLD CODE X-X-X-X-X-X

ENTER COMBO X-X-X-X-X-X

XX

NEW CODE X-X-X-X-X-X

CONFIRM NEW X-X-X-X-X-X **USER** UPDATED ERROR!

# **WARNING: The port for the eKEY***II* **is a**

**data port only. Connecting power to this port will damage the system**.

**Please note: If you are using the SMARTLINC with the eKEY***II* **feature, you must remove the key after each insertion to begin the next step. If the eKEY***II* **is left in the key port, the SMARTLINC will not respond to any key stroke.**

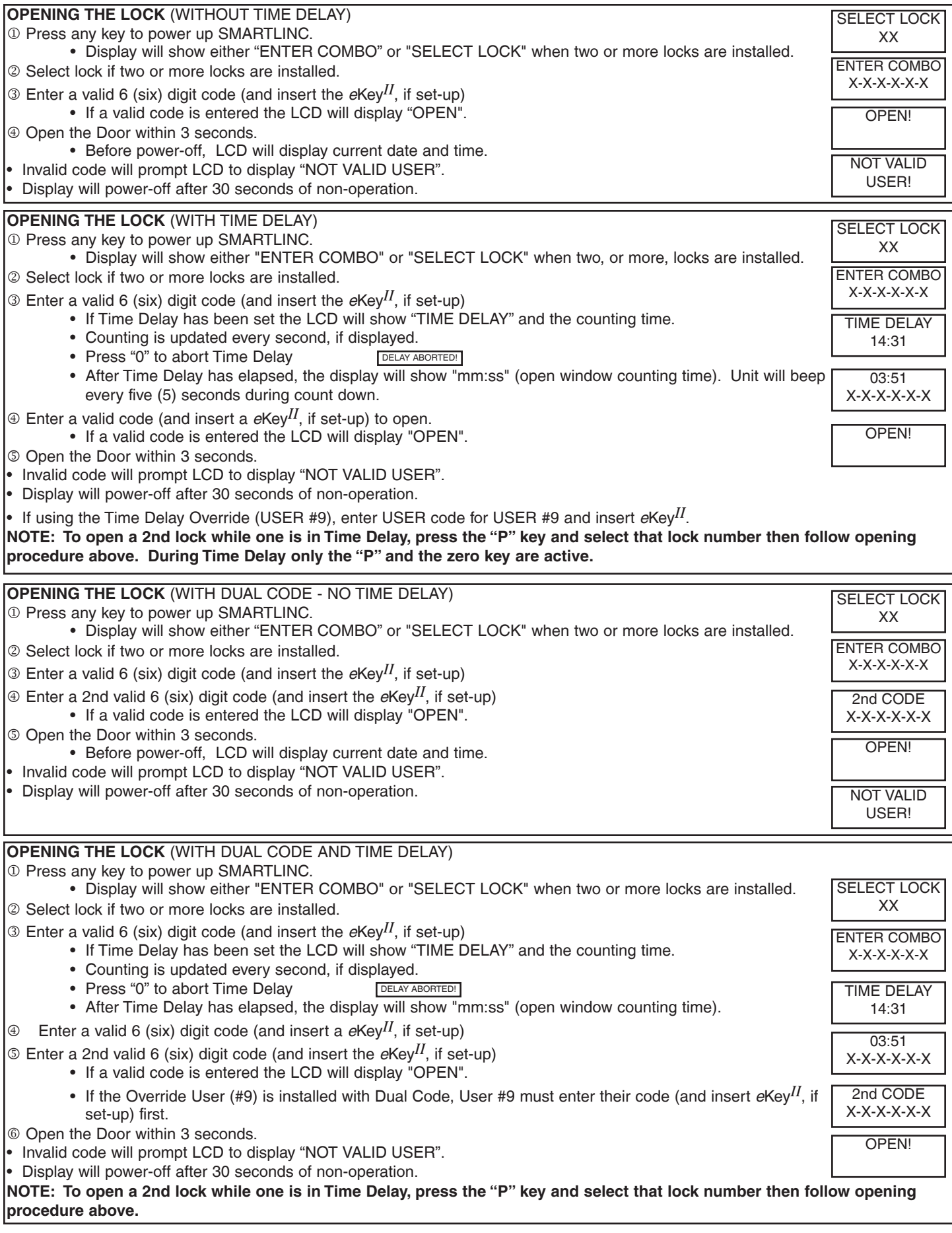